# Operating Systems and Using Linux

Curtosey of John Y. Park

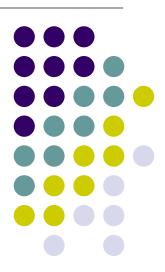

# Operating Systems and Using Linux

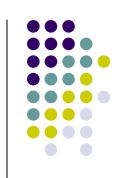

### **Topics**

- What is an Operating System?
- Linux Overview
- Frequently Used Linux Commands

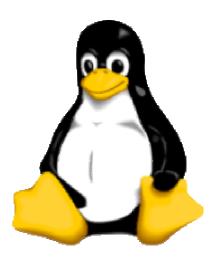

## What is an Operating System?

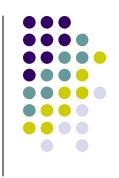

- A computer program that:
  - Controls how the CPU, memory and I/O devices work together to execute programs
  - Performs many operations, such as:
    - Allows you to communicate with the computer (tell it what to do)
    - Controls access (login) to the computer
    - Keeps track of all processes currently running
- Often referred to as simply OS

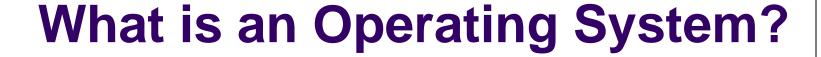

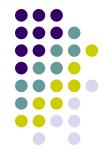

- Provides a uniform interface for users and programs to access changing, evolving hardware (H/W)
- Very different H/W platforms can support a common OS (partially custom-written, of course) (standard "PC", Sony PSP can both run Linux)
- One H/W platform can support multiple OSs
  - E.g.: Latest Macs can run MacOS or Windows

# How Do I Communicate With the Computer Using the OS?

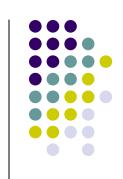

- You communicate using the particular OS's user interface.
  - Graphical User Interface (GUI) Windows, Linux
  - Command-driven interface DOS, UNIX, Linux
- We will be using the Linux operating system, which is very similar to UNIX. Notice that it is listed as both GUI and Command-driven.

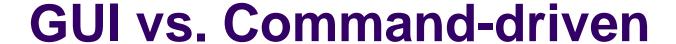

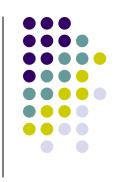

- We will be using both the GUI version of Linux and the Command-driven Interface.
- When you connect to GL through TeraTerm, you are using only the Command-driven Interface.
- When you reboot the computer into Linux, you will use both the GUI and the Commanddriven Interface.

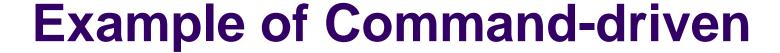

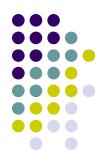

```
🚇 dblock@linux3 - gl.umbc.edu VT
File Edit Setup Control Window Help
Mail bin
linux3[6]%
```

# **Example of GUI**

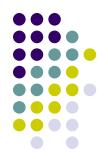

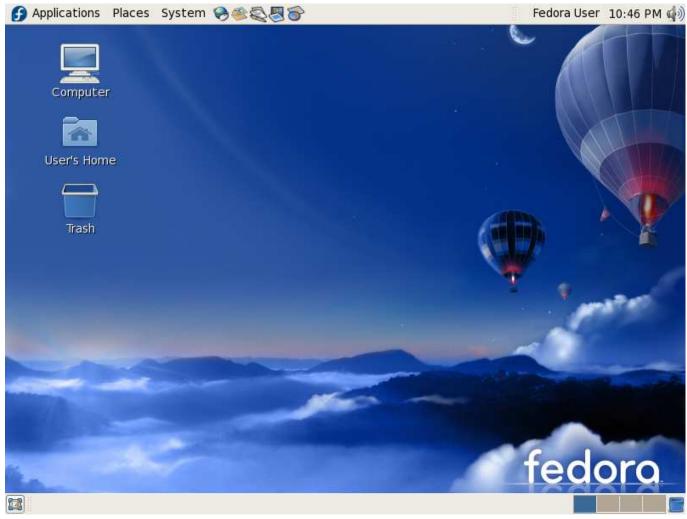

# **Another Example of GUI**

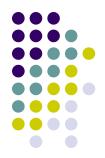

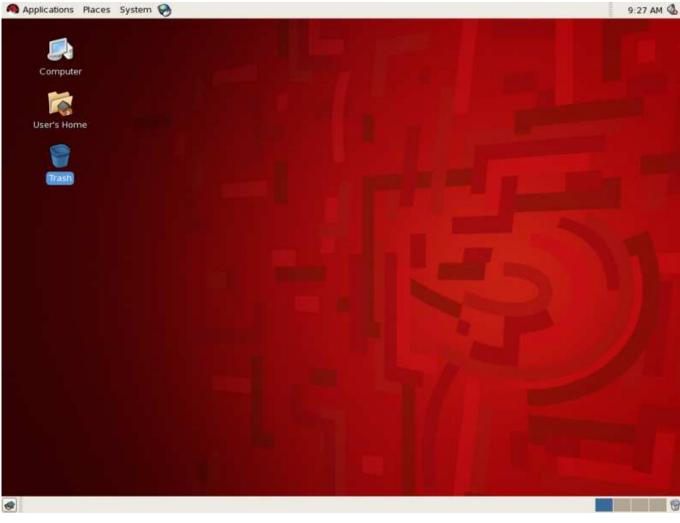

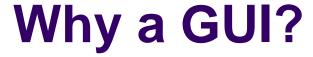

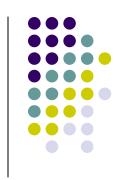

- GUIs are sometimes better, because:
  - Give a good sense of "where I am"
  - Succinct visual summary of small sets
  - Easier to find "forgotten" target, then act on it
  - Simple to execute default behavior
    - Otherwise, often resort to complex "environments"

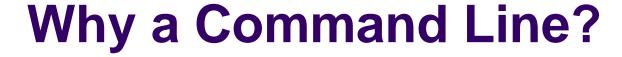

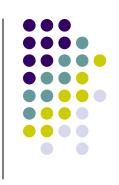

- Command lines are sometimes better, because:
  - Easier to operate on large sets
  - Convenient if you remember filenames (and you should)
  - Can act on multiple objects in disparate locations
  - Easier if no simple default behavior

# How Do I Communicate With the Computer Using the OS? (con't)

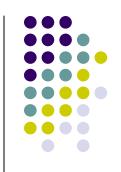

 When you log in to the Linux system here, a user prompt will be displayed:

where # is the number of the Linux server to which you have connected. You may use any of the Linux servers: linux1, linux2 or linux3.

- The number in the brackets will change as you work. It is the "number" of the command that you are about to type.
- If this prompt is not on the screen at any time, you are not communicating with the OS.

#### **Linux Overview**

- Files and Filenames
- Directories and Subdirectories
- Frequently Used Commands

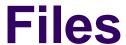

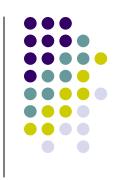

- A file is a sequence of bytes.
- It can be created by
  - a text editor (XEmacs or Notepad)
  - a computer program (such as a C program)
- It may contain a program, data, a document, or other information.
- Files that contain other files are called directories (sometimes called folders).

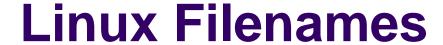

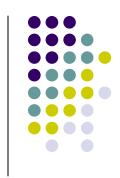

- Restrictions
  - Typically do not have spaces or other reserved characters
  - Have a maximum length (typically 255 characters but who wants to type that much!)
  - Are case sensitive
- For this class, you should stick with filenames that contain only letters (uppercase or lowercase), numbers, and the underscore (\_) or hypen (-). No spaces!
- Some examples: firefox.exe, things2do.txt, dinner\_menu.pdf

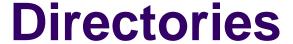

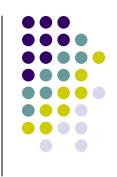

- Directories contain files or other directories called <u>subdirectories</u>. They may also be empty.
- Directories are organized in a hierarchical fashion.
- They help us to keep our files organized.

### **Example Directory Tree**

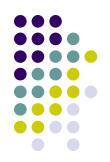

/afs/umbc.edu/users/j/d/jdoe28/home/

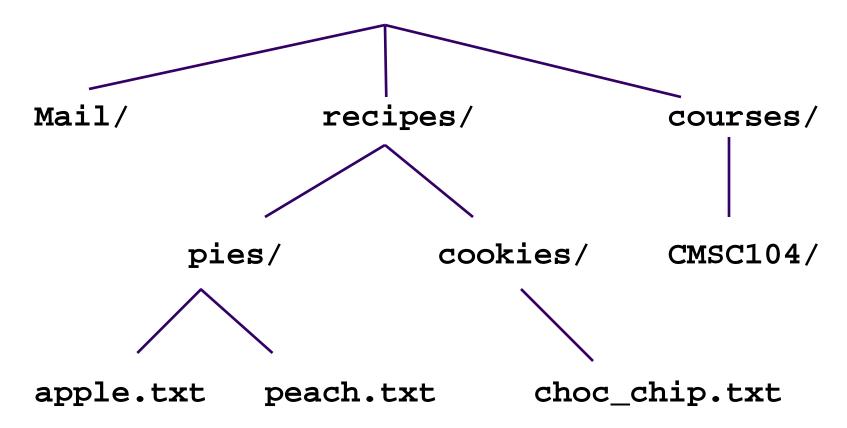

### **Subdirectories**

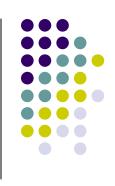

- Are used for organizing your files
- For example,
  - make a subdirectory for CMSC104
  - make subdirectories for each project

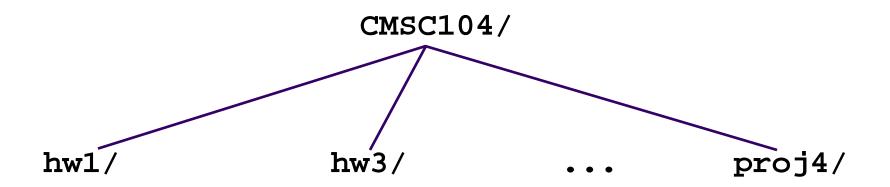

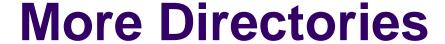

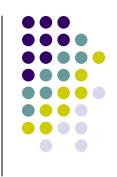

- Your home directory is where you are located when you log in
  - (e.g., /afs/umbc.edu/users/j/d/jdoe28/home/).
- The current directory is where you are located at any time while you are using the system.
- The / (pronounced "slash") is the root directory in Linux.
- Files within the same directory must be given unique names.
- Paths allow us to give the same name to different files located in different directories.
- Each running program has a current directory and all filenames are implicitly assumed to start with the name of that directory unless they begin with a slash.

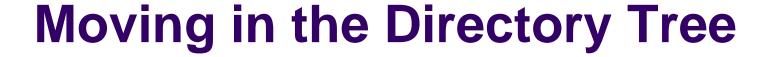

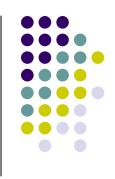

- (dot) is the current directory.
- ... (dot-dot) is the parent directory.
- Use the Linux command cd to change directories.
- Use dot-dot to move up the tree.
  - cd ..
- Use the directory name to move down.
  - cd recipes
- Use the complete directory name (path name) to move anywhere.
  - cd /afs/umbc.edu/users/j/d/jdoe28/home/recipes/

#### **Absolute Path**

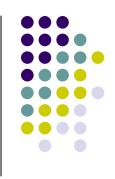

- The absolute path is a path that contains the root directory and all other subdirectories you need to access the file
- It points to the same location in the directory tree regardless of the current working directory
- An example of an absolute path

\afs/umbc.edu/users/j/d/jdoe28/home/recipes/

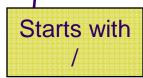

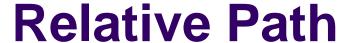

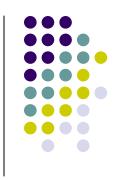

- The relative path is a partial path to a file in relation to the current working directory
- If inside of the home directory in the previous directory example, a relative path would be

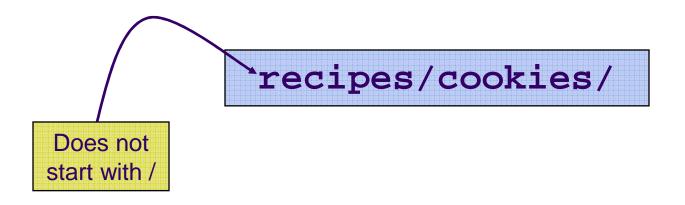

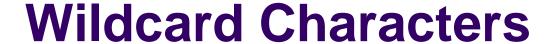

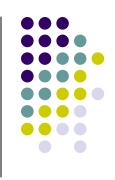

- You will find wildcard characters useful when manipulating files (e.g., listing or moving them).
- The wildcard characters are \* and ?
- ? is used to represent any single character.
  - For example, ls hw?.txt would match the files hw1.txt
     and hw2.txt but not hw123.txt
- \* is used to represent 0 or more characters.
  - For example, ls hw\*.txt would match the files hw1.txt and hw2.txt, as well as hw.txt, hw123.txt and hw\_assignment.txt

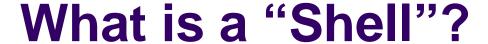

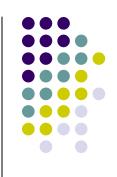

- The "most important program in the OS" ☺
- Your primary means of controlling the OS
- On Linux, just another program!
  - Can use other shells: sh, csh, bash, tcsh
- Can be programmed to do complex tasks
- Every command (almost) is just running another program
- Main differences are in syntax, ease of use

#### **Common Commands**

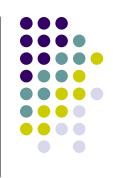

- Directory operations:
  - pwd, cd, mkdir, rmdir
- File manipulation:
  - Is, rm, cp, mv, cat
- File examination
  - cat, more, less, head, tail, file
- File editing
  - ed, emacs, sed
- Misc (pine, find, etc.)

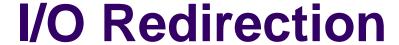

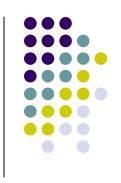

- All programs read from standard input "channel", write to standard output "channel"
  - Called "file descriptors"
- Shell can manipulate these file descriptors before executing command (i.e., program)
- Devices and files treated similarly
- "<": redirect input</p>
- ">": redirect output

### I/O Redirection

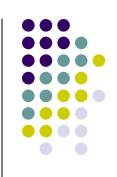

- Examples:
  - % ls > my-files.txt
  - % wc < my-files.txt</li>

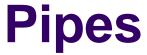

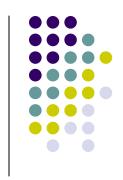

- Communications channel between two programs
  - Can think of as a temporary file that first program writes to, second program then reads from
- Syntax:

% program1 | program2

Example:

% Is | wc

will give you the number of files you have

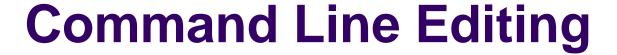

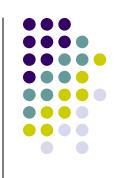

- Allows command to be edited before being executed
- Uses subset of emacs commands:
  - Ctl-B, Ctl-F, Ctl-A, Ctl-E, <Backspace>, Ctl-D
- Allows previous commands to be recalled, then optionally edited
- Very convenient for:
  - Typos
  - Repetitive commands